## Apple裝置的大量部署指南

極電資訊Debby

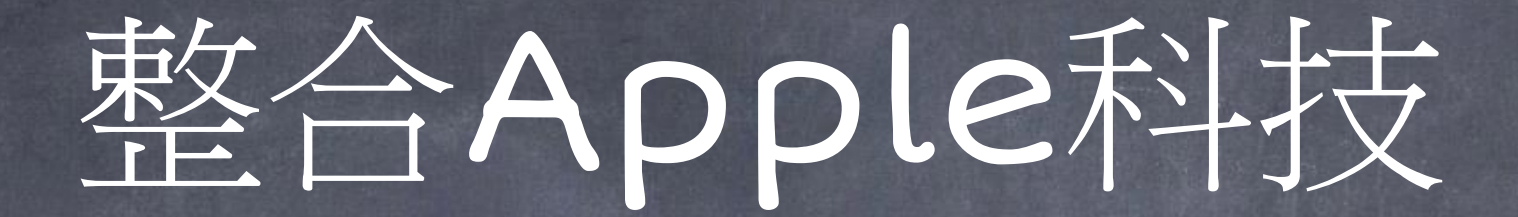

#### • 準備環境

- 申請並設定Apple School Manager
- · 部署行動裝置管理(MDM)伺服器
- · 啟用iPad與課堂App

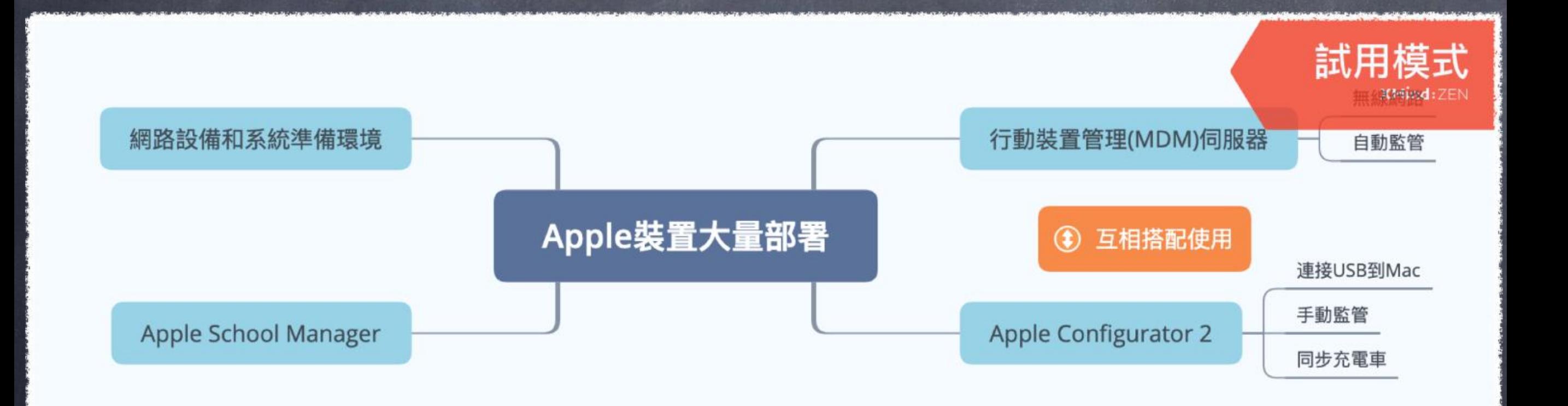

## 前置作業準備

無線網路環境-連線能力與涵蓋範圍 • DNS、ip位址、防火牆傳輸埠口。 「Apple推播通知服務」 (APNs)

## Apple School Manager

· 網站入口<https://school.apple.com> • 為教師或學生建立帳號 · 下載或購買App

· 新增行動裝置管理(MDM)伺服器

### 行動裝置管理(MDM)伺服器

- 本機或雲端託管(Mac OS Server、Jamf等第三方 MDM)
	- 以無線的方式自動監管裝置 • 可設定描述檔、設定裝置群組、 遠端道定。
	- 更新軟體、推播App、Pdf檔。 • 管理裝置的序號、Mac位址、可 用空間等等。

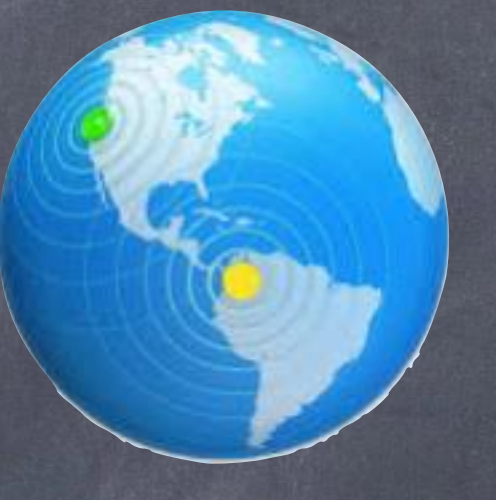

### Mac OS Server

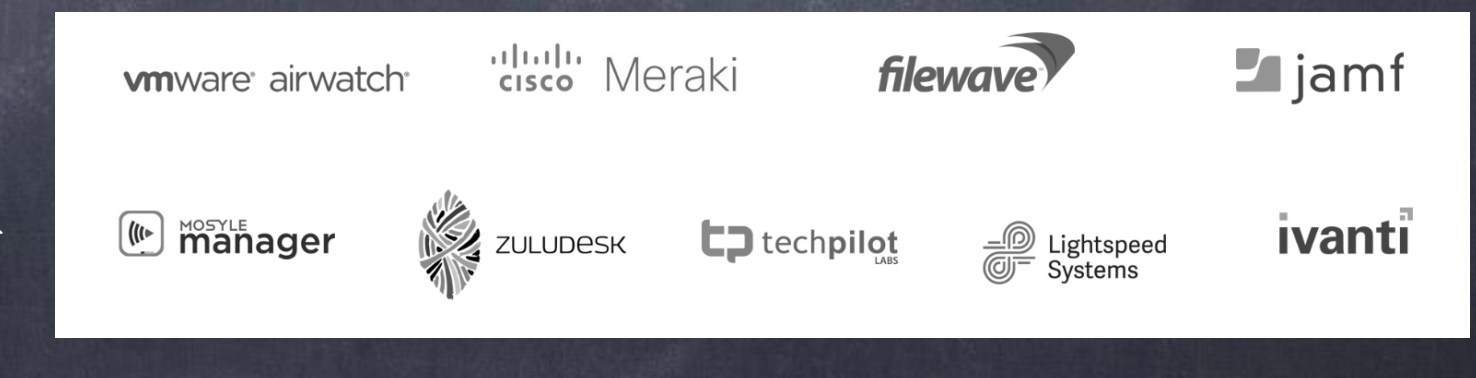

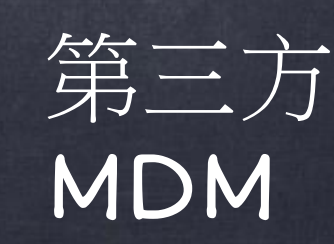

# Apple Configurator 2

#### • 將裝置透過USB連接到Mac手動 監管裝置。

• 快速將大量裝置註冊到MDM中以 進行管理

· 也可以更新軟體、安裝App、更 新描述檔。

• 回復、清除裝置、設定背景圖片

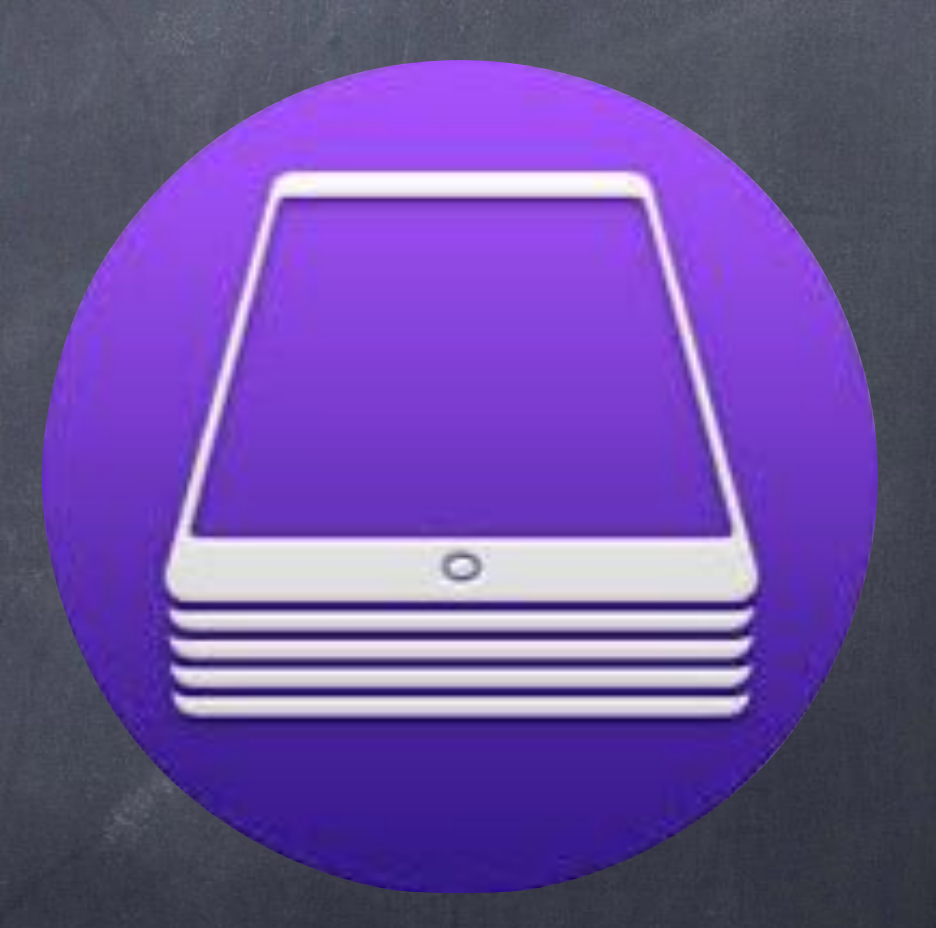

# 三果堂App

#### • 可在學生裝置上啟用指 定App或網站

• 可檢視或鎖定學生裝置 畫面

• 可傳送或接收文件

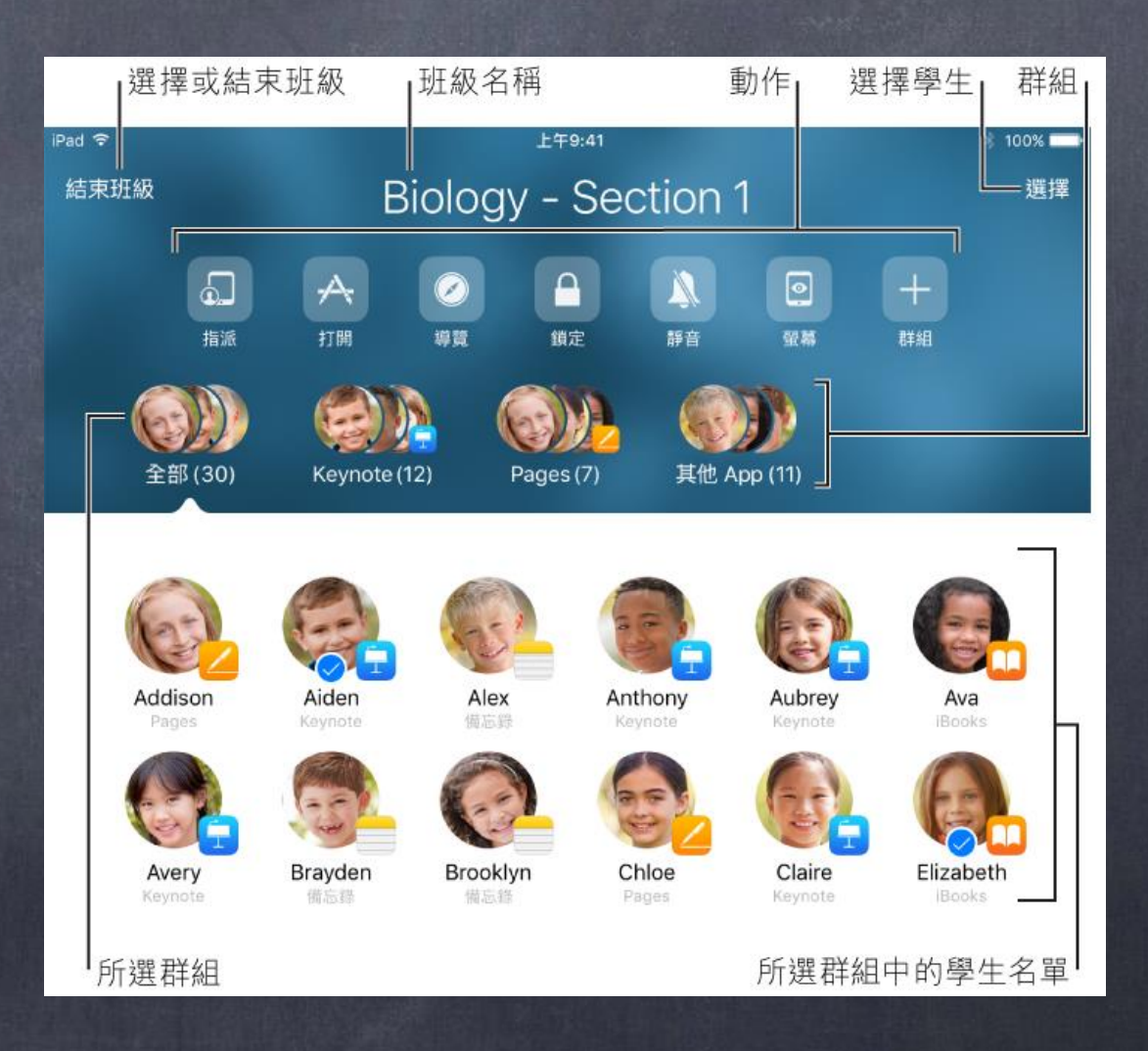

### Thank You!!